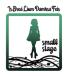

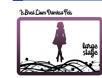

## **SET UP your QuickFeis family ACCOUNT:**

- Go to www.quickfeis.com
- If you already have a QuickFeis account, skip this step do not create a new account please just log in and check that your dancer information is correct!
- Click the **CREATE NEW ACCOUNT** button at the top of the page
- Fill in ALL fields they are all required
- Click CREATE ACCOUNT

## Now ADD all your dancer(s)

(teachers, please do not add your dancers, unless they are your <u>legal</u> children or dependants)

- Log into your QuickFeis account
- Click the ADD/EDIT/UPDATE Competitor button
- Click the ADD NEW COMPETITOR ... button
- Fill in all fields they are all required
- Click **SAVE** button when done

## **REGISTER For the Feis:**

- Log into your family QuickFeis account
- Find the feis you want to attend:
  NOTE there are TWO different feiseanna –
  make sure to select the right one!
  - 1. Click the **REGISTER FOR THIS FEIS** button
  - 2. Click the **NEW REGISTRATION** button next to your dancer's name
  - 3. Select the competitions that dancer will enter
  - 4. Click the CLICK HERE TO CHECKOUT button REPEAT steps 2-4 for additional dancers
  - 5. Complete your payment

You must pay for your registration by October 25 Midnight US EST!

- Click the REGISTRATION STATUS TAB (not button) at the top of the page
  - See your registration confirmation
  - Click on DANCER CARD button and
    FEIS MUSIC button which also shows the passcode to access the music!

## **RECORD and UPLOAD Video:**

- Record your videos using your smartphone
- From your smartphone, go to <u>www.videofeis.com</u>
- Click the **CONTINUE WITH QUICKFEIS** button
- Enter the same ID and password you use for your QuickFeis (it is the same for both websites)
- In the upper right-hand corner click the menu, and click the UPLOAD VIDEOS button
- Upload each of your videos from your smartphone making sure you are uploading the right one for each dance. Confirmations will be on the site ©

You must upload your videos by October 29 Midnight US EST!

- Adjudicators will judge from Oct 31 to Nov 02
- On November 4 or 5 SEE YOUR RESULTS!
- Log into your QuickFeis account
- o Click the **RESULTS** TAB at the top of the page